# Improving Corporate Transparency in Singapore

Update on Business Registry and Regulatory Developments by ACRA

Senior Manager, Investigation Department 26 Feb 2021 Desmond Quek

Copyright © 2021 Accounting and Corporate Regulatory Authority. All rights reserved. Reproduction without prior written consent is strictly prohibited.

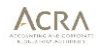

#### Corporate Transparency

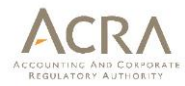

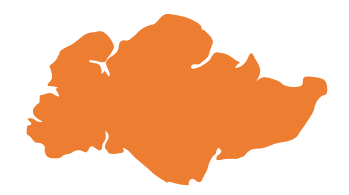

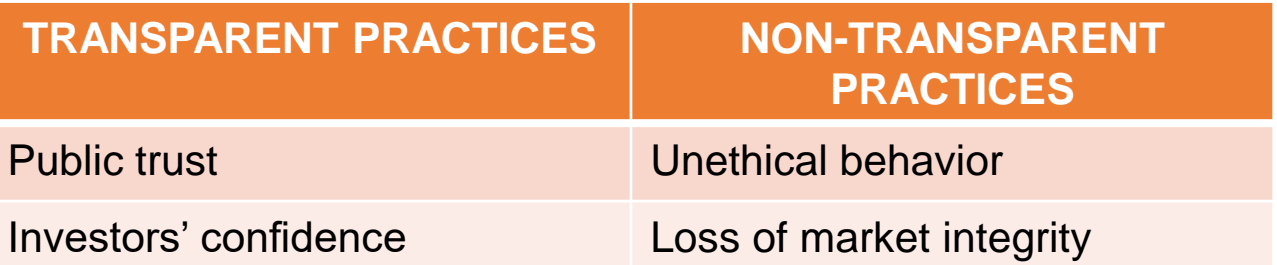

The Financial Action Task Force (FATF) recommended standards in addressing the transparency and beneficial ownership of legal persons. Being a member of FATF, Singapore follows such recommendations closely.

# AGENDA

- 1) What CSPs need to know about : Obligations of Locally Resident Directors
- 2) Updates on the Relaunch of the Central Register of Registrable Controllers (RORC) transaction

What CSPs need to know about : Obligations of Locally Resident **Directors** 

1

#### CSP Services

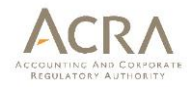

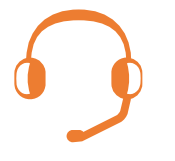

Bundled CSP services to help clients:

- Incorporate a company
- Get a local resident to act as a director and corporate secretary
- Provide a Singapore registered office address

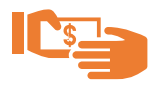

If no adequate checks and balances in place, the provision of such services can provide an easy avenue for illicit actors to open shell companies in Singapore to conduct money laundering.

How companies and the provision of locally resident directorship services are typically misused

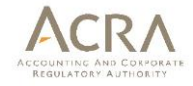

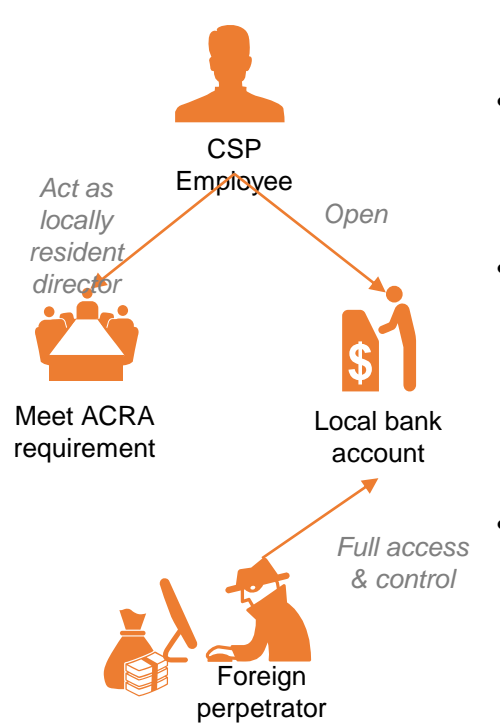

- CSP's employee asked to act as a locally resident director in exchange for a token sum
- With CSP's help, the foreign perpetrator was able to incorporate a Singapore company and open a local corporate bank account in which he controlled
	- Corporate bank account used to receive proceeds of crime from victims overseas, and proceeds of crime were shortly transferred out

Copyright © 2021 Accounting and Corporate Regulatory Authority. All rights reserved. Reproduction without prior written consent is strictly prohibited.

#### Directors' fiduciary duties and statutory obligations

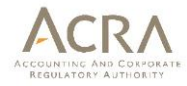

All directors need to have oversight of their companies to meet their statutory obligations:

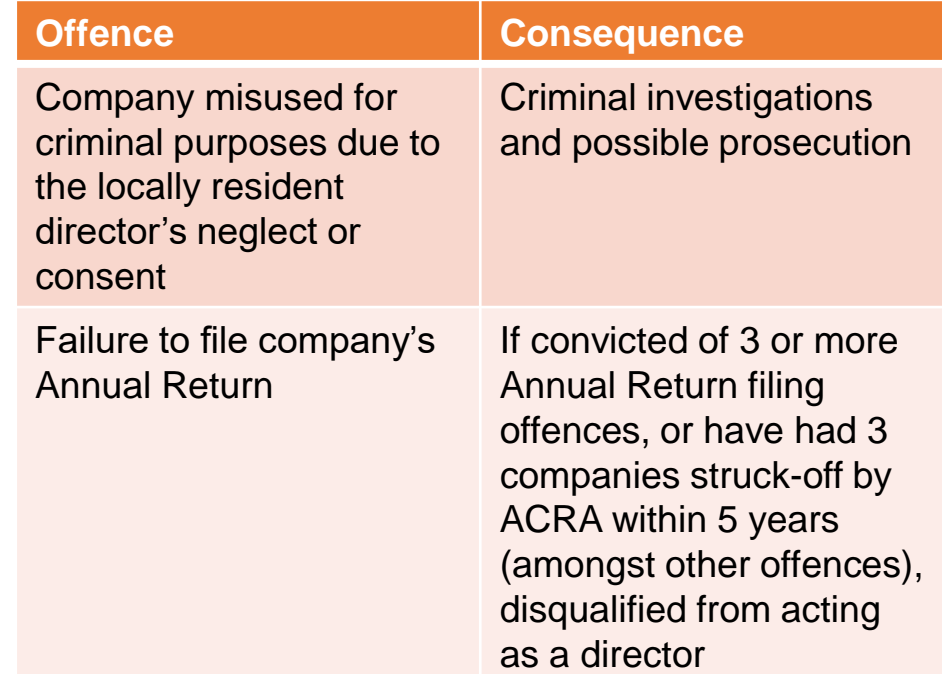

n n

m

70 D

T T n or

**REFERE** 

**HH** 

m

T

#### Case of Corporate Money Mule

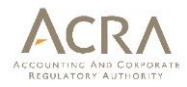

• Incorporated 4 local companies for foreign nationals

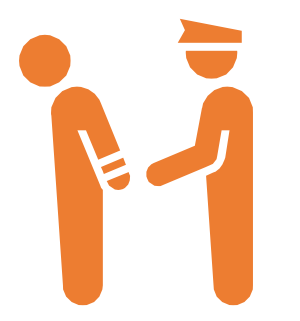

- Executive directors based overseas, Abdul Ghani acted as the locally resident director of these companies and opened bank accounts for them
- Surrounding facts and circumstances ought to have made him aware of the money laundering activities
- Convicted and imprisoned for his neglect as a company director which contributed to the use of the company bank accounts for money laundering activities.

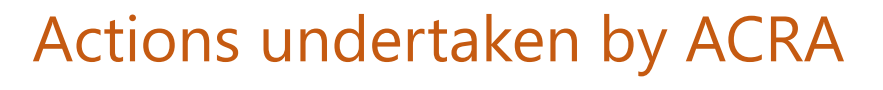

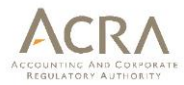

#### **Failure to hold AGM and file AR:**

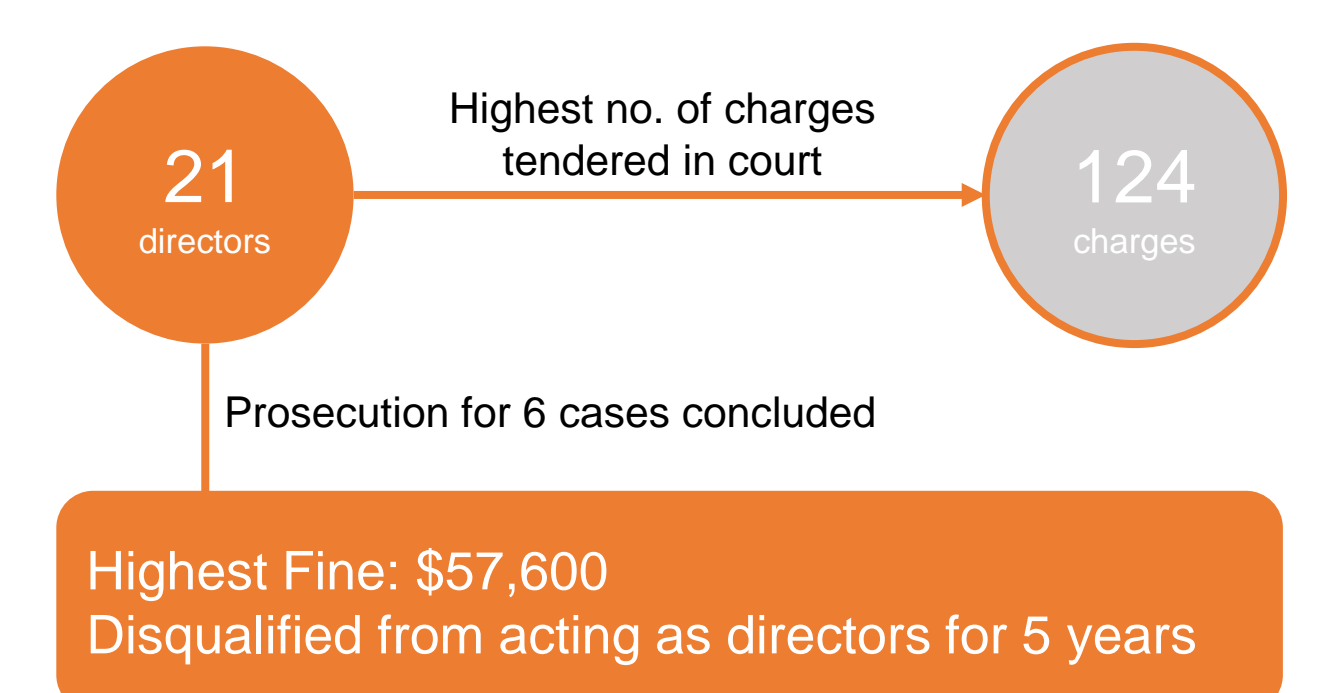

Copyright © 2021 Accounting and Corporate Regulatory Authority. All rights reserved. Copyright © 2021 Accounting and Corporate Regulatory Authority. All rights reserved.<br>Reproduction without prior written consent is strictly prohibited.

#### 5 Things You can Do as a CSP

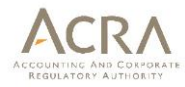

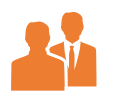

Know your clients

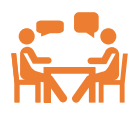

Know your clients' businesses

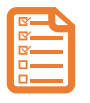

Robust risk assessment framework for clients

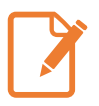

Safeguard your own interests

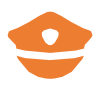

Proactively report suspicious activity

2

#### Updates on the relaunch of RORC transaction

## Implementation of Central RORC

- With effect from 30 July 2020, in addition to keeping a RORC at the companies/LLPs' end, entities were required to lodge the same information in their RORC with ACRA's central RORC.
- On 15 Sep 2020, ACRA suspended the e-Service to file RORC information in BizFile<sup>+</sup> due to system slowness and intermittent disruption issues.
- On 1 Feb 2021, the e-Service to file RORC information in BizFile<sup>+</sup> portal has been made available again with refinements.
- Companies and LLPs are now required to lodge RORC information with ACRA by 30 Jun 2021.

## Lodging RORC information with ACRA

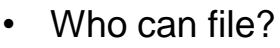

- Directors, secretaries of companies
- Partners and managers of LLPs
- Appointed RFAs of companies and LLPs
- Where to file?
	- Via BizFile<sup>+</sup> under "e-Services" > "Others" > "**Update Register of Registrable Controllers**"
- Making changes to RORC information (including cessation/amendments):
	- Via the same e-Service option under "**Update Register of Registrable Controllers**"

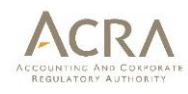

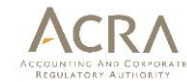

• At the checklist page, select "**Individual Upload**" option and enter the UEN of the entity that is updating RORC information with ACRA. Then click "Next".

#### **INSTRUCTIONS:**

If you are uploading RORC information in bulk using the prescribed template available in the instructions above, please select "Bulk upload" in the option below, and click "Next" to proceed.

If you are uploading RORC information for a single entity, please select "individual upload", and enter the UEN of the entity before clicking "Next" to proceed.

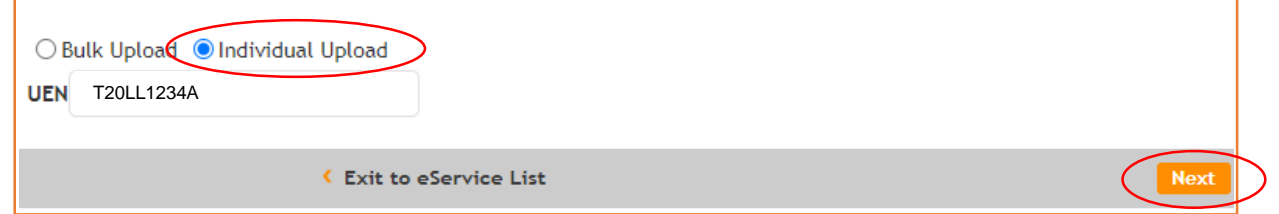

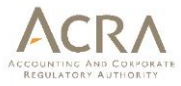

## Individual Upload - Exemption

- For entities that are exempted from RORC requirements, they may select "**Yes**" and click on "**Submit**" to complete transaction. Lodgers may click on the hyperlink to see the list of exempted entities.
- For entities that are not exempted, they may select "**No**" to proceed.

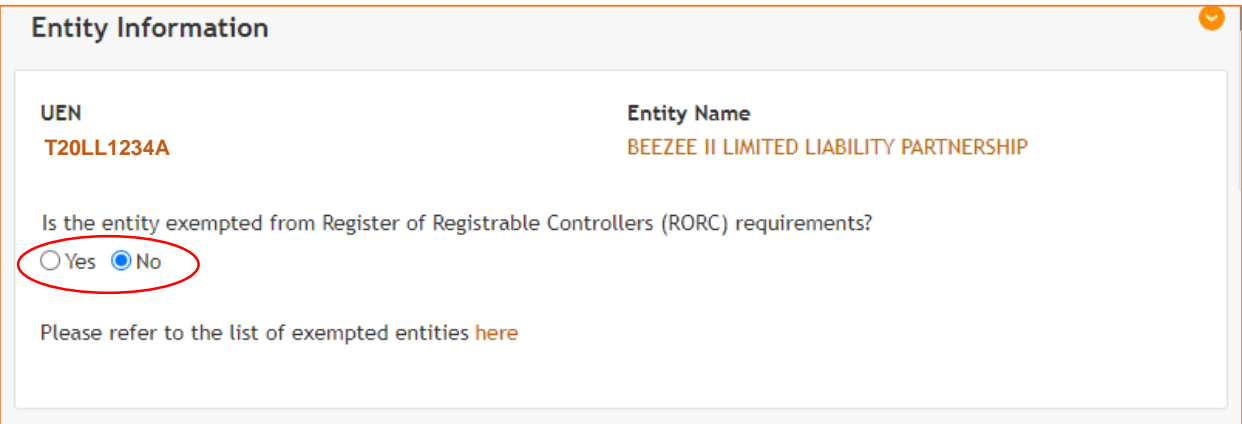

# Individual Upload – No Controller

- After "**No**" is selected, the controller information table below will be shown.
- If an entity is not exempted from RORC requirements but is unable to identify any controller, lodgers can click on the "**No controller identified**" button and the message in yellow will appear.
- Lodgers should then click on the "**checkbox**" circled in red before submitting the transaction.

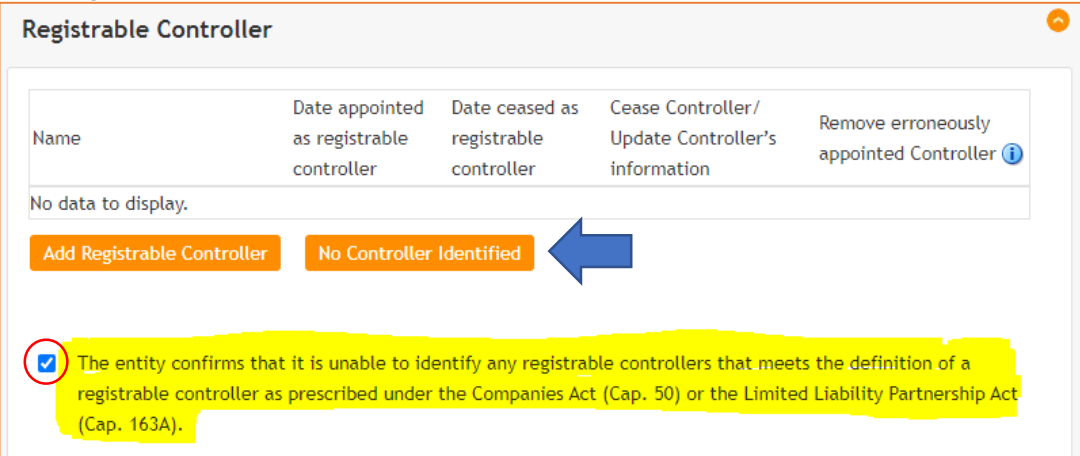

Copyright © 2021 Accounting and Corporate Regulatory Authority. All rights reserved. Copyright © 2021 Accounting and Corporate Regulatory Authority. All rights reserved.<br>Reproduction without prior written consent is strictly prohibited.

#### Individual Upload – Add Controller

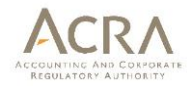

- For entities that are able to identify controllers, they can click on the "**Add Registrable Controller**" button.
- The "**Corporate/Individual**" controller options will then be made available for selection.

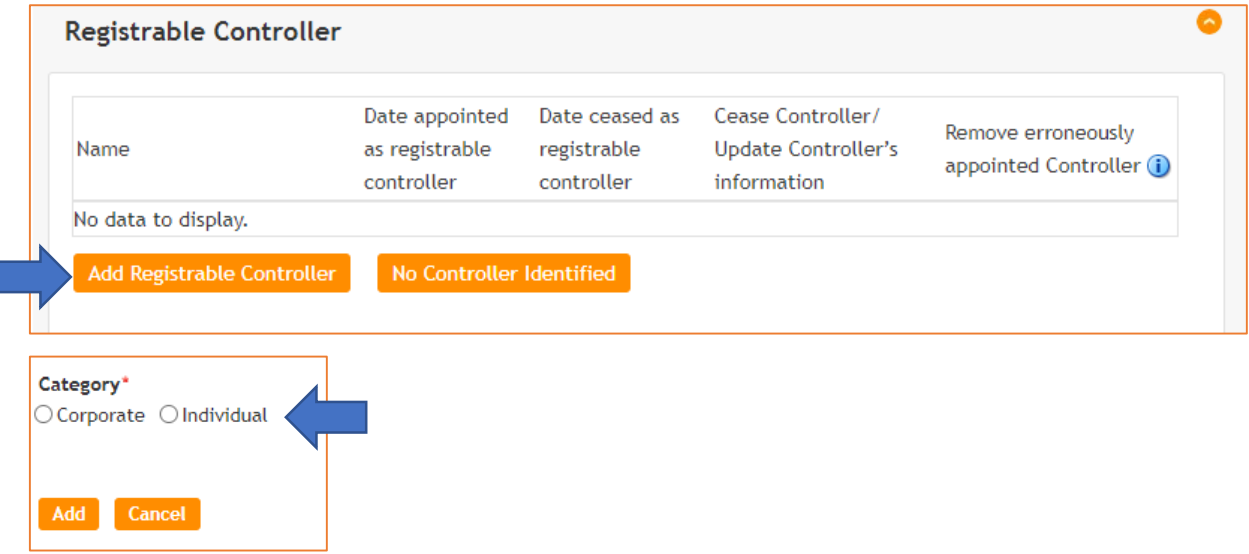

Copyright © 2021 Accounting and Corporate Regulatory Authority. All rights reserved. Copyright © 2021 Accounting and Corporate Regulatory Authority. All rights reserved.<br>Reproduction without prior written consent is strictly prohibited.

#### Individual Upload – Add **Controller**

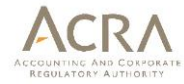

• For individual controllers

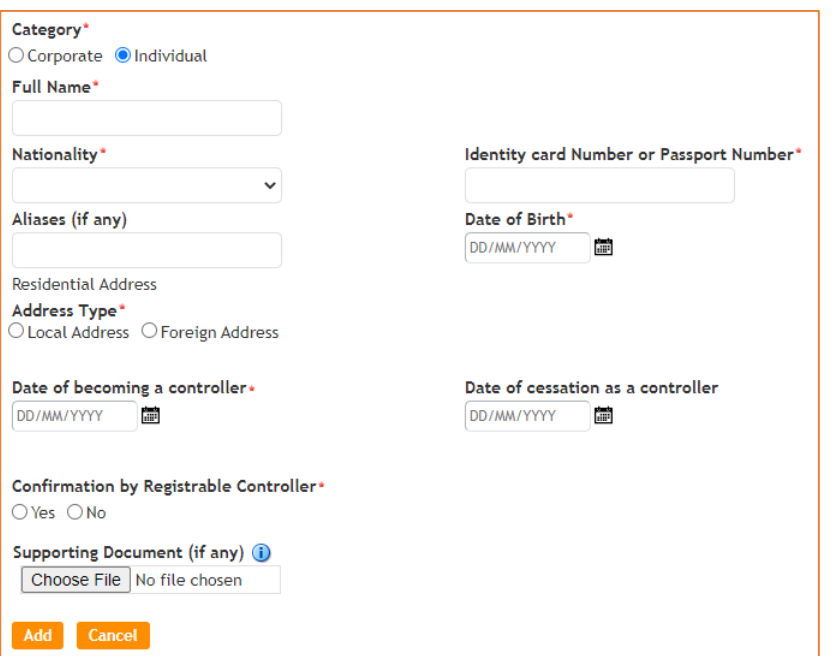

### Individual Upload – Add Corporate Controller

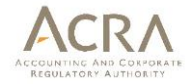

• For corporate controllers

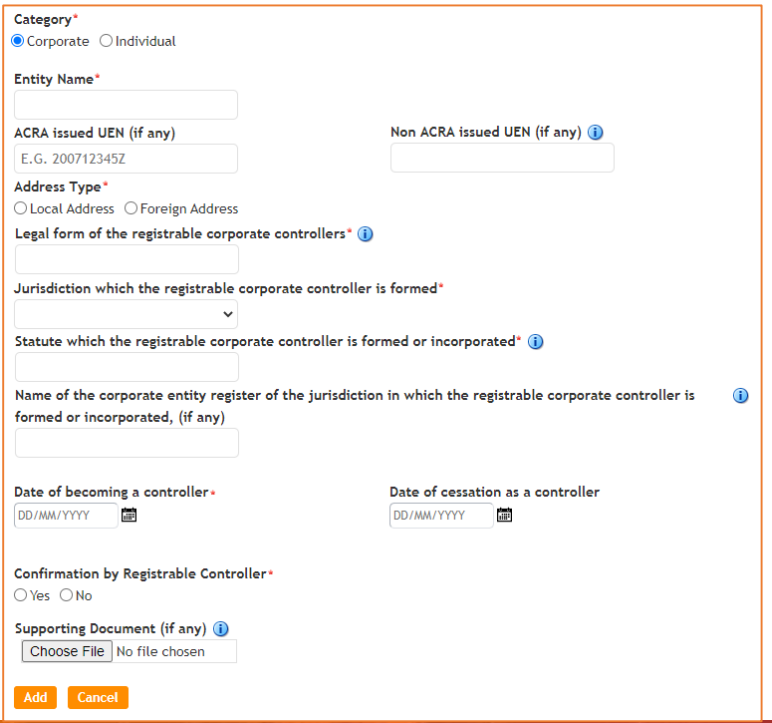

Copyright © 2021 Accounting and Corporate Regulatory Authority. All rights reserved. Copyright © 2021 Accounting and Corporate Regulatory Authority. All rights reserved.<br>Reproduction without prior written consent is strictly prohibited.

## Individual Upload – Making Changes

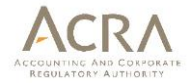

- For changes to RORC information, including cessation of controller, lodger may click on the "**Edit**" button to make the amendments.
- To remove an erroneously added controller, lodgers may click on the "**X**" icon. (*Do note that this will remove the entry from the entity's RORC record permanently.)*

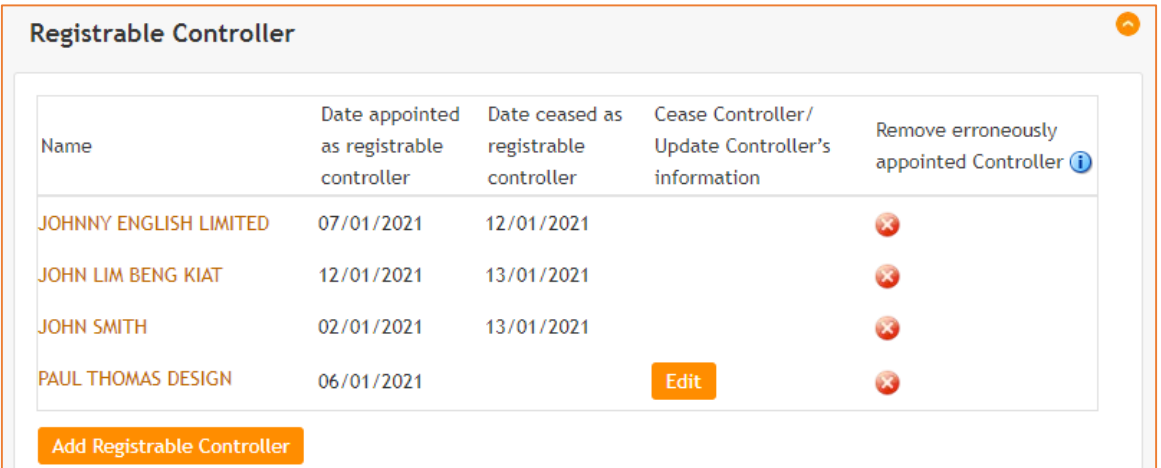

Copyright © 2021 Accounting and Corporate Regulatory Authority. All rights reserved. Copyright © 2021 Accounting and Corporate Regulatory Admonty. Air rights reserved.<br>Reproduction without prior written consent is strictly prohibited.

## Individual Upload – Submission

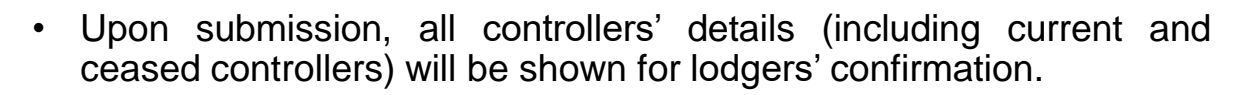

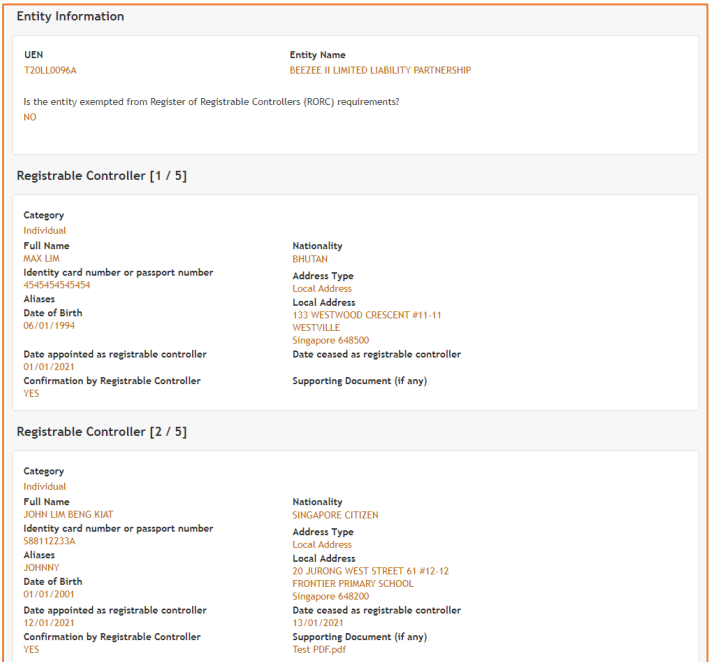

Copyright © 2021 Accounting and Corporate Regulatory Authority. All rights reserved. Copyright © 2021 Accounting and Corporate Regulatory Authority. All rights reserved.<br>Reproduction without prior written consent is strictly prohibited.

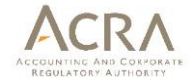

#### **Steps to perform bulk upload**

- Step 1 Download and fill in controllers' information in the "**Bulk Upload Template**"
- Step 2 Upload completed "**Bulk Upload Template**" in the RORC transaction
- Step 3 BizFile<sup>+</sup> will process controllers' information that is uploaded at the end of the day, and lodger will be notified of the processing results via email on the following day
- Step 4 After receiving email, lodgers to verify if controllers' information has been processed successfully

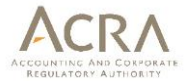

- At the checklist page, download and fill in the controllers' information in the "**Bulk Upload Template**".
- Select "**Bulk Upload**" option without entering any UEN, then click "**Next**".

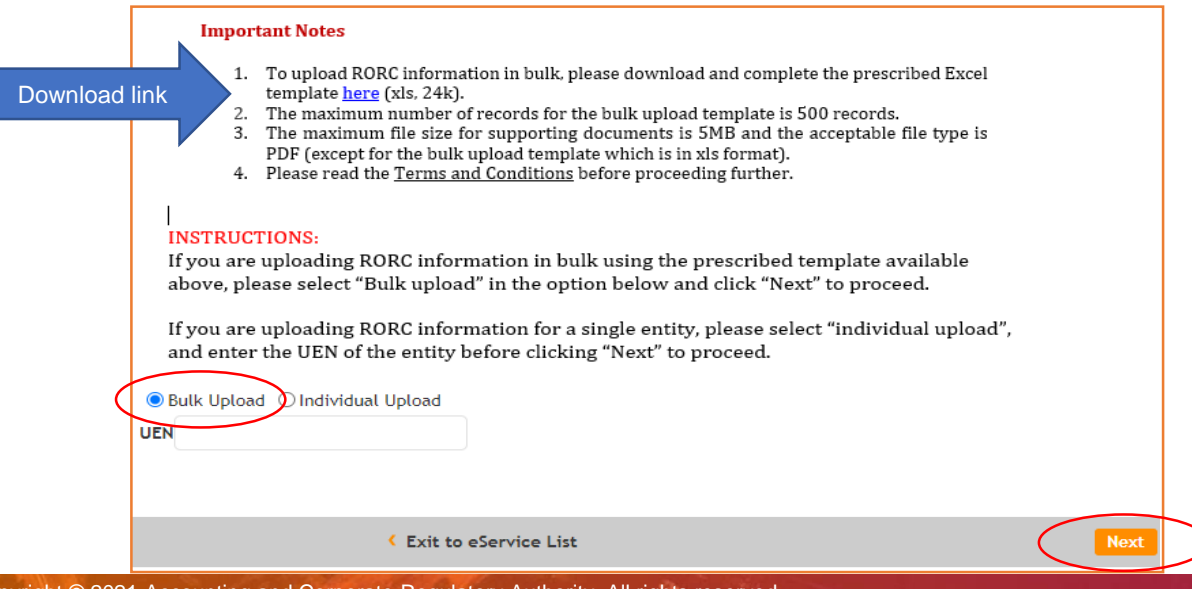

Copyright © 2021 Accounting and Corporate Regulatory Authority. All rights reserved. Copyright © 2021 Accounting and Corporate Regulatory Admonty. Air rights reserved.<br>Reproduction without prior written consent is strictly prohibited.

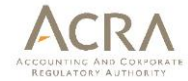

- Ensure that all required fields in the bulk upload template are filled in.
- Upload the completed "**bulk upload template**" with the controllers' information.

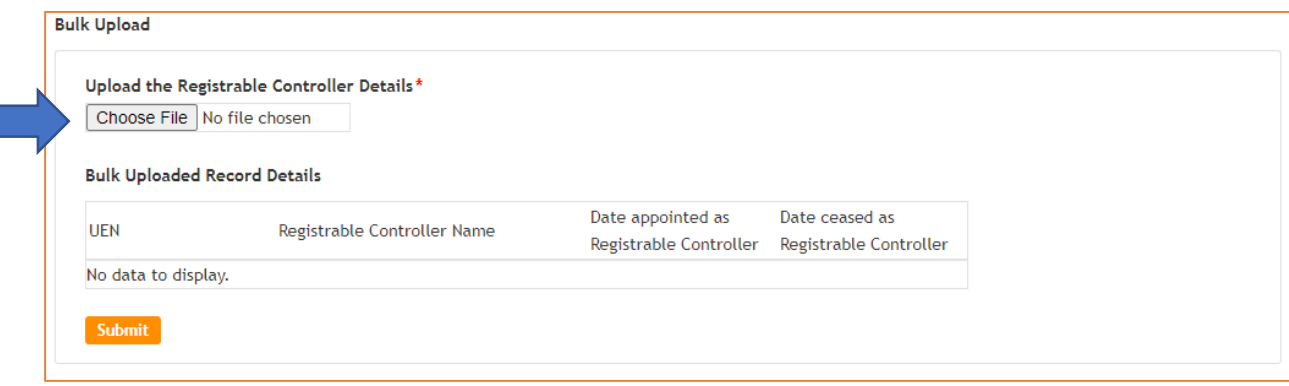

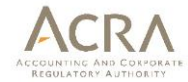

• Once uploaded, the controllers' information will be displayed for lodgers' verification before submission:

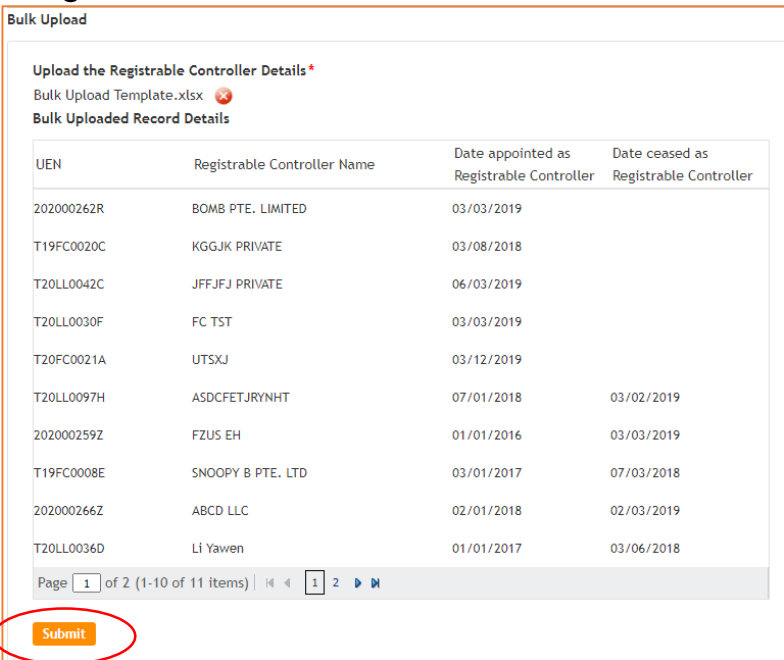

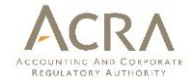

- All bulk uploaded data will only be processed by system at the end of the day, and lodgers will receive an email notification on the results of the upload on the following day.
- A transaction number will be generated if the bulk upload has been submitted successfully.

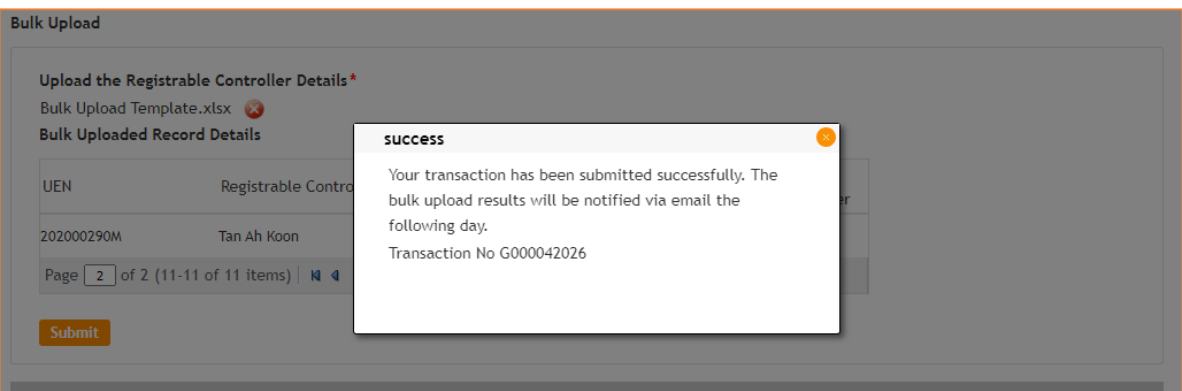

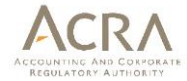

• Lodgers will receive a notification email on the next day on the status of the upload.

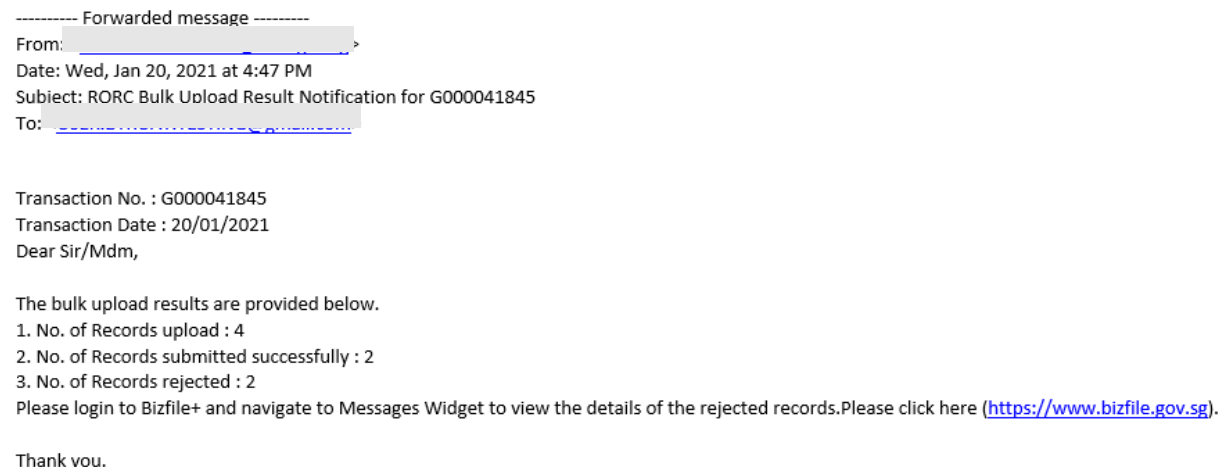

Accounting and Corporate Regulatory Authority of Singapore

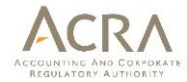

• Lodgers may login to BizFile<sup>+</sup> under "**Messages**" widget to view the processing results as well as the reasons for rejected records in the downloadable Excel file.

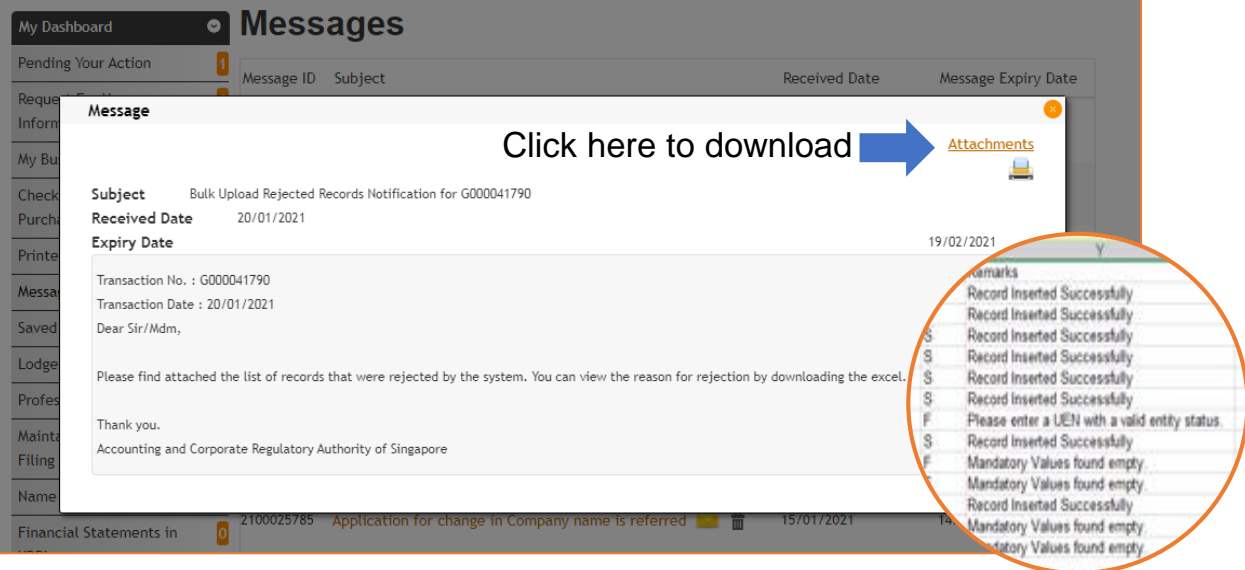

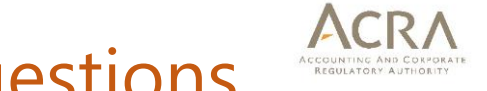

## Top Frequently Asked Questions

#### **Q. My company is dormant. Can I be exempted from maintaining the RORC?**

A: Dormant entities are still required to maintain the RORC and file this information with ACRA.

#### **Q. Am I required to file RORC information with ACRA for my entities that have been struck off?**

A: Entities that are struck off before 30 Jun 2021 need not file their RORC information with ACRA. Entities that are undergoing winding up, striking off, receivership, or judicial management before the RORC filing deadline are still required to maintain the RORC and file this information with ACRA.

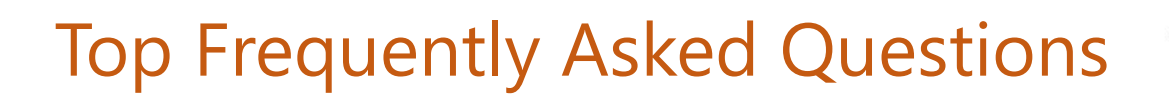

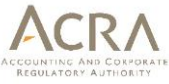

#### **Q. Is there a need to update information of past controllers who have ceased to be controllers of the entity?**

A: Particulars of previous controllers, including the date they had ceased to be controllers, must be filed with ACRA if you had previously identified them and included their particulars in the RORC maintained by the entity.

#### **Q. I have previously lodged my RORC information with ACRA before Sep 2020. Do I still need to lodge the information again?**

A: You do not need to lodge the information again if there are no changes to the RORC information. Should ACRA require any additional information from what was filed previously, ACRA will contact the entity directly.

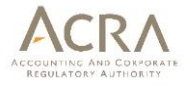

## Top Frequently Asked Questions

**Q. I am an RFA that has been appointed by my client to maintain their RORC. But my client did not authorise me to file their RORC information with ACRA on their behalf. Should I still file their RORC information on behalf of my client?**

A: RFAs who are not authorised by their clients to file the RORC information with ACRA should not access or file the RORC information on behalf of their client. They should remind their clients on the obligations to file the RORC information with ACRA before the filing deadline and take instructions from their clients.

The company, foreign company, and LLP will be liable for any enforcement actions taken by ACRA for breaches of the RORC requirements.

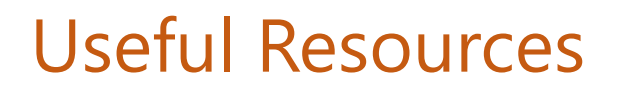

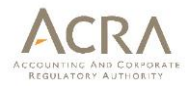

**Website information:** [https://www.acra.gov.sg/compliance/register](https://www.acra.gov.sg/compliance/register-of-registrable-controllers)of-registrable-controllers

**Frequently Asked Questions:** 

[https://www.acra.gov.sg/compliance/register-of-registrable](https://www.acra.gov.sg/compliance/register-of-registrable-controllers/frequently-asked-questions)controllers/frequently-asked-questions

**Guidance and Forms:** [https://www.acra.gov.sg/compliance/register](https://www.acra.gov.sg/compliance/register-of-registrable-controllers/help-resources)of-registrable-controllers/help-resources

## Progress of RORC Filings

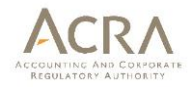

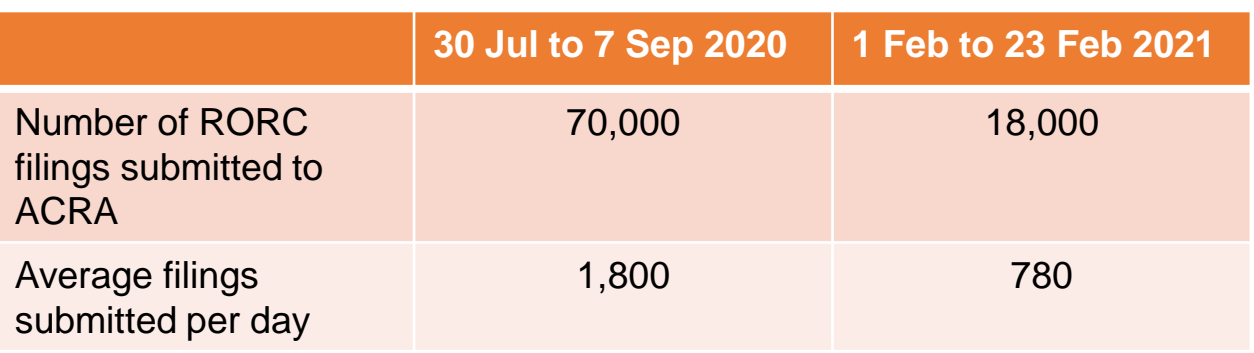

- ACRA projects an average of 50,000 filings to be submitted monthly from Feb to Jun 2021.
- RFAs are encouraged to remind clients that have yet to file RORC information to do so at the soonest.

#### Thank you

#### www.acra.gov.sg

www.facebook.com/SG.ACRA

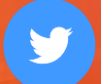

Twitter.com/ACRA\_SG

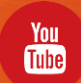

www.youtube.com Search: Acra